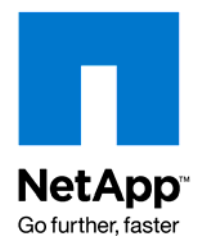

Technical Report

# Role-Based Access Control for Data ONTAP 7G

Ron Demery, NetApp December 2009 | TR-3358

## **GRANULAR ADMINISTRATION OF CAPABILITIES**

This paper is intended for storage administrators, security administrators, and IT management. It describes the role-based access controls (RBAC) introduced with Data ONTAP® 7G, an overview of the benefits of this feature, and some deployment examples.

## TABLE OF CONTENTS

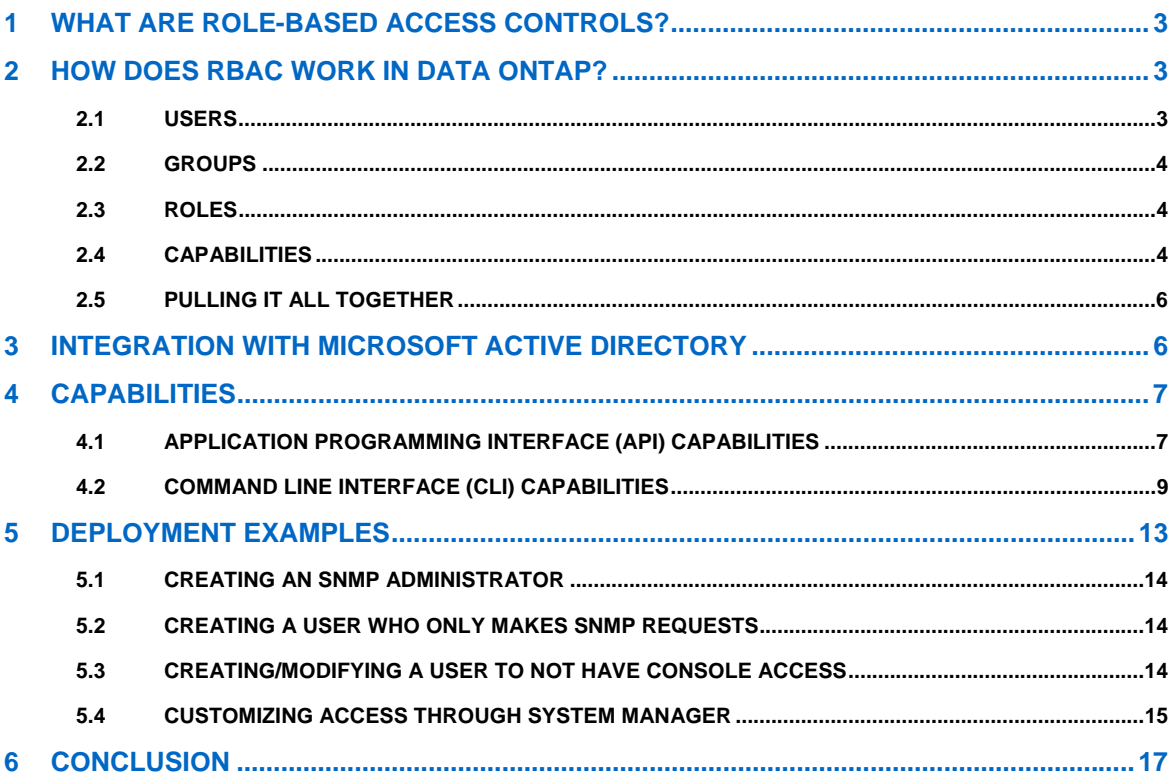

## <span id="page-2-0"></span>**1 WHAT ARE ROLE-BASED ACCESS CONTROLS?**

Role-based access controls, or RBAC, are a method for managing the set of actions that a user or administrator may perform in a computing environment.

Historically, older computer operating systems allowed any user who had access to the system to perform any function. In fact, many systems did not distinguish between users at all. Most current operating systems provide, at a minimum, the ability to create several different users, each with a separate username and password. Once the ability to distinguish between users was provided, operating systems began to use user identification as a means to control access to files, directories, and other system objects. Good examples of this are the file permissions used on UNIX® systems (and the NFS protocol) or the access control lists (ACLs) used on Windows® systems (and the CIFS protocol).

In addition to file access, there are other actions that should be managed for security reasons. For example, only the system administrator should be allowed to add new user accounts to the system. From this it becomes clear that the users who access a system fall into at least two categories, or roles: administrators and nonadministrators.

While reserving certain functions for administrator-only access is a good start, additional problems need to be solved. Most organizations have multiple system administrators, some of whom require more privileges than others. By selectively granting or revoking privileges for each user, you can customize the degree of access that an administrator has to the system. As one example, Microsoft® Windows provides this capability. The problem with this approach is that as the number of system administrators grows, it becomes difficult and time consuming to manage the set of capabilities granted to each administrator.

Role-based access controls solve this management problem by allowing you to define sets of capabilities (roles) that are not assigned to any particular user. Users are assigned to groups based on their job functions, and each group is granted the set of roles required to perform those functions. Using this method, the only configuration required for an individual administrator is to make sure that that administrator is a member of the appropriate groups; that administrator will inherit all the correct capabilities because of the group membership and the roles assigned to those groups.

# **2 HOW DOES RBAC WORK IN DATA ONTAP?**

While the overall concept of role-based access controls is applicable to a wide range of operating systems and applications, the details of how RBAC is implemented vary depending on the OS or application in use. This section describes the specific terminology and architecture used in Data ONTAP; it is important to understand these concepts and definitions before configuring RBAC in Data ONTAP, especially if you have experience with RBAC implementations in other software (because the terminology or architecture might be different from implementations you have used in the past).

## **2.1 USERS**

A user is defined as an account that is authenticated on the NetApp® system.

A domain user is defined as a nonlocal user who belongs to a Windows domain and is authenticated by the domain.

Both users and domain users represent individual, authenticated humans. While it is possible to define a user or domain user that represents a piece of software or that is shared among multiple humans, this is not the most common scenario and is not discussed in depth here.

Both users and domain users, as discussed in this document, are assumed to be authorized system administrators. Normal, nonadministrative users who access files on the system using CIFS or NFS, or who use client systems that mount LUNs using FCP or iSCSI, are not discussed in this document. They have no ability to log into or manage a Data ONTAP system unless they have been specifically defined as either users or domain users with the useradmin command.

Refer to the "How to Manage Users" section of the *[System Administration Guide](http://now.netapp.com/NOW/knowledge/docs/ontap/rel732/html/ontap/sysadmin/frameset.html)* for further information.

#### <span id="page-3-0"></span>**2.2 GROUPS**

A group is defined as a collection of users and/or domain users. Groups may be assigned one or more roles. It is important to remember that the groups defined within Data ONTAP are separate from the groups defined in other contexts, such as a Microsoft Active Directory server. This is true even if the groups within Data ONTAP have the same names as groups elsewhere within your environment.

When creating new users and/or domain users, Data ONTAP requires specification of group membership. Therefore, it is best to create appropriate groups before defining users or domain users.

The default groups are administrators, backup operators, compliance administrators, guests, power users, and users.

Refer to the "How to Manage Groups" section of the *[System Administration Guide](http://now.netapp.com/NOW/knowledge/docs/ontap/rel732/html/ontap/sysadmin/frameset.html)* for further information.

#### **2.3 ROLES**

A role is defined as a named set of capabilities. Data ONTAP comes with several roles predefined, and users may create additional roles or modify the provided roles.

The default roles are admin, audit, backup, compliance, none, power, and root.

Refer to the "How to Manage Roles" section of the *[System Administration Guide](http://now.netapp.com/NOW/knowledge/docs/ontap/rel732/html/ontap/sysadmin/frameset.html)* for further information.

#### **2.4 CAPABILITIES**

A capability is defined as the privilege granted to a role to execute commands or take other specified actions.

**Table 1) Capability types.** 

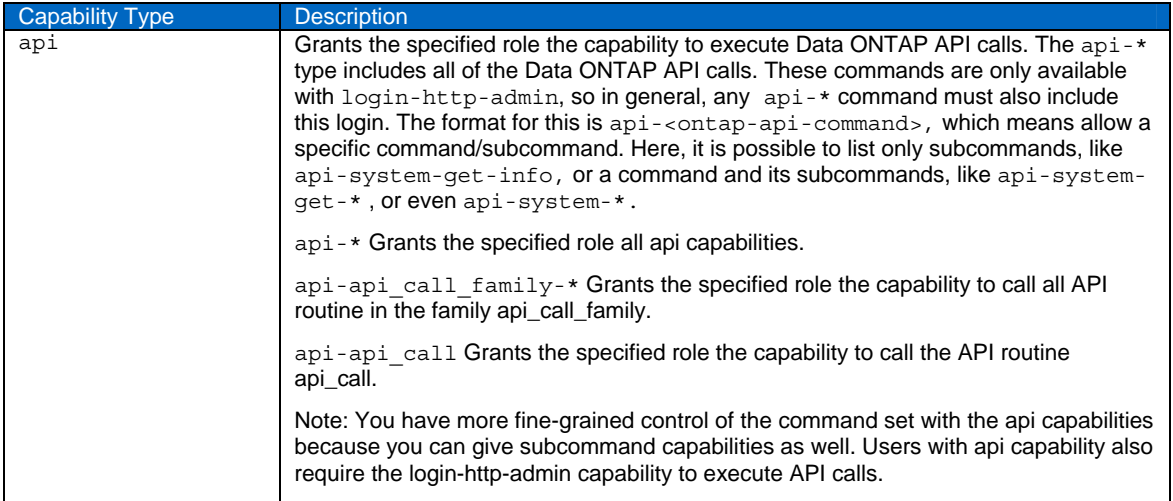

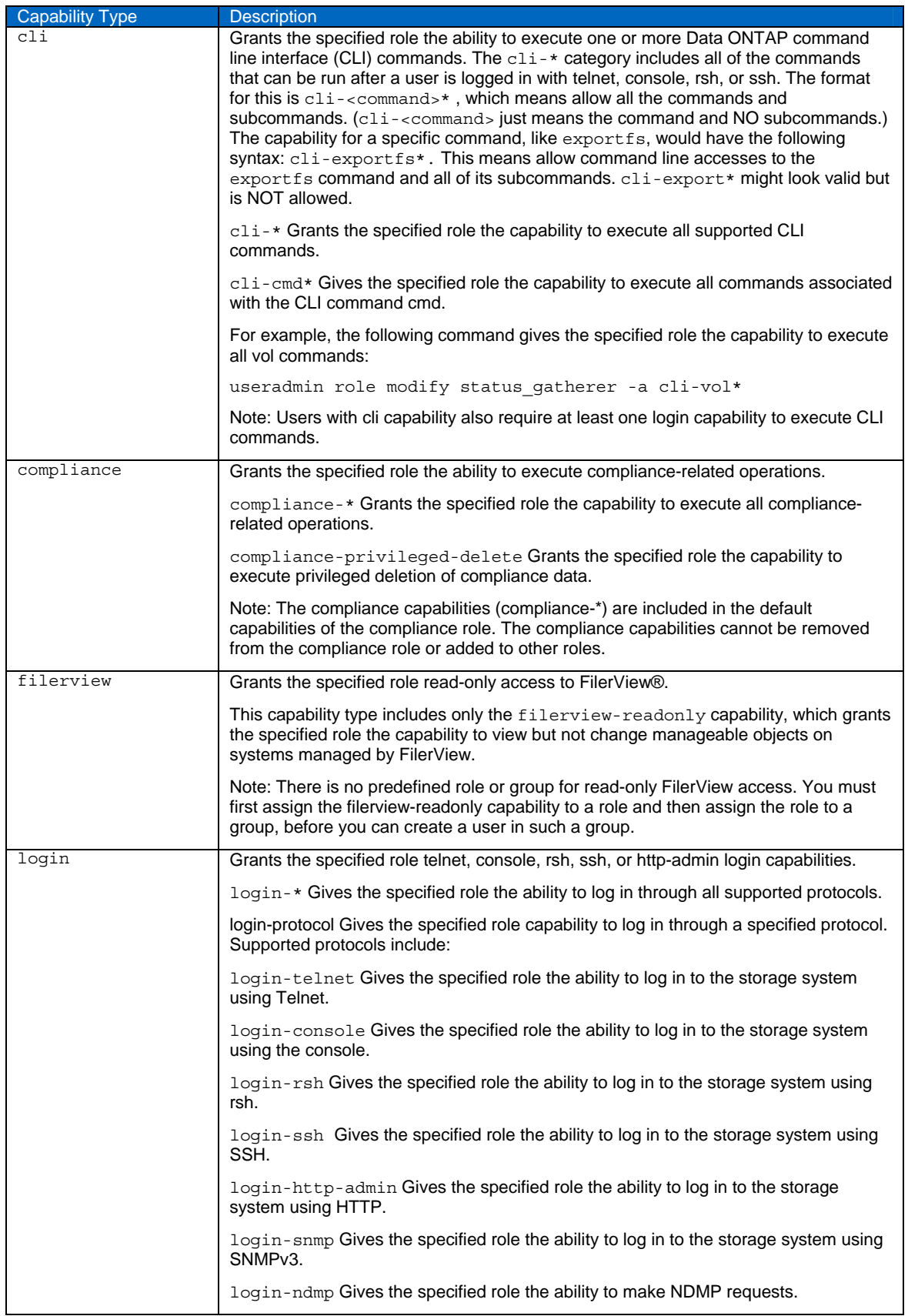

<span id="page-5-0"></span>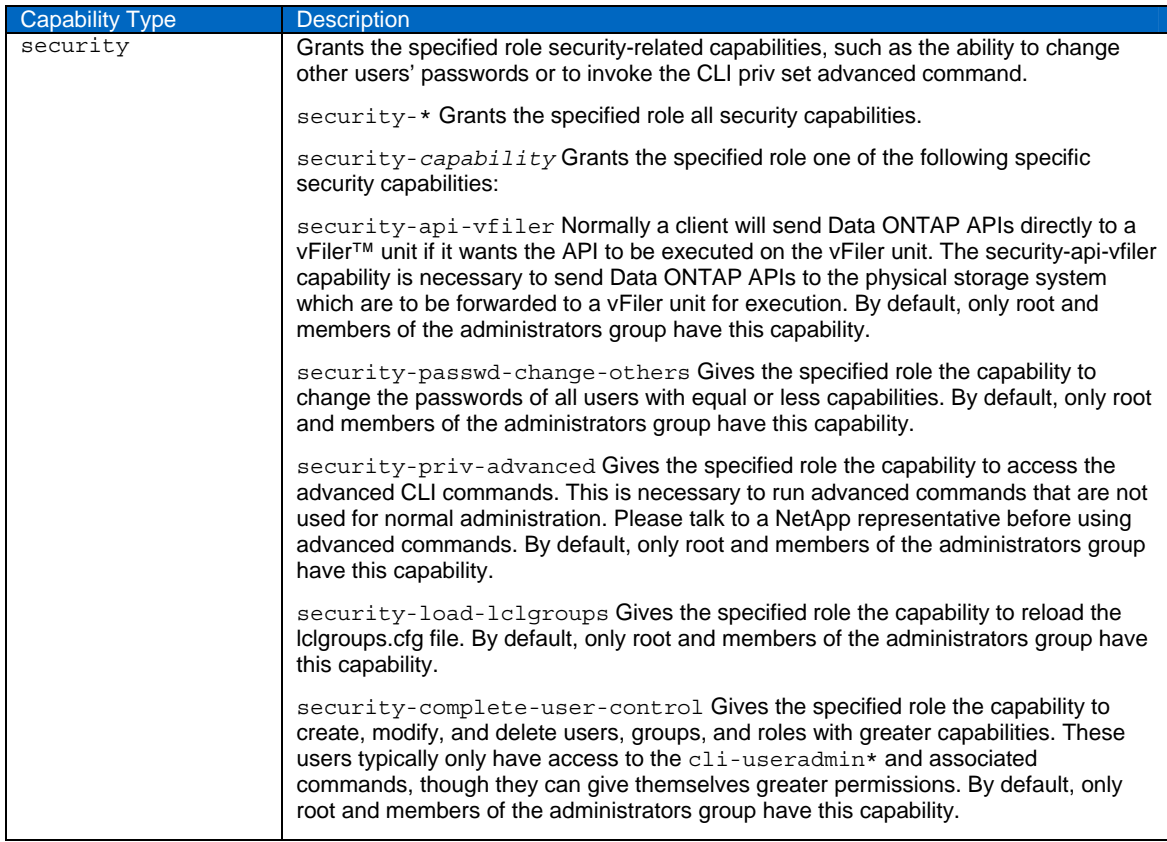

## **2.5 PULLING IT ALL TOGETHER**

Users are members of groups, groups have one or more roles, and each role grants a set of capabilities. In this way Data ONTAP allows you to create flexible security policies that match your organizational needs.

All configuration for role-based access controls occurs with the useradmin command provided by Data ONTAP. For example, users are added or modified with the useradmin user add or useradmin user modify command. This section includes specific command-line instructions from the *Data ONTAP System Administration Guide* for your convenience. Example deployment scenarios are provided in section 5 of this paper.

Because users and domain users must be members of groups, and because groups must be assigned one or more roles, the best sequence for configuration tasks is to create the roles first; then create groups and assign roles to them; and finally create users and domain users, providing them with appropriate group membership.

Detailed documentation on how to use the useradmin command to define users, domain users, groups, and roles is provided in the *Data ONTAP System Administration Guide*. This paper is not intended to replace the documentation in the *System Administration Guide*.

# **3 INTEGRATION WITH MICROSOFT ACTIVE DIRECTORY**

The ability to define domain users that are authenticated by an Active Directory domain rather than Data ONTAP is a powerful tool for managing large storage environments. Most enterprise computing environments already have an Active Directory infrastructure available, and storage administrators or other users who need administrative access to storage devices already have accounts defined within that Active Directory infrastructure. By using this preexisting authentication capability, rather than defining separate accounts for the storage environment, several key benefits are obtained:

- <span id="page-6-0"></span>• An administrator's authentication credentials (username, password) are the same when logging into the storage system as they are when logging into any Windows system in the environment. When the password is changed within the Windows environment, the change immediately takes effect within the storage environment.
- Additionally, changing an administrator's password once, within Active Directory, has the effect of changing it on all storage devices to which that administrator has access. This is a significant reduction in management overhead for environments with a large number of storage devices.
- Centralized authentication allows local security policy, implemented within Active Directory, to take effect across all storage devices as well. For example, administrators might be compelled to change their passwords with a certain frequency and might be provided with advance warning as password expiration time approaches. Likewise, when they do change passwords, the Active Directory environment can enforce policy regarding password composition and length checking, reuse of previous passwords, use of dictionary words in passwords, and so on.
- When an administrator departs from an organization, disabling that administrator's Active Directory account has the side effect of immediately revoking access to the storage environment as well.

However, it would be inadvisable to provide *all* of the accounts within Active Directory access to storage management functions. Obviously only a subset of the AD accounts represents administrative staff, and only a subset of the administrative staff (in any large organization) will have a need to administer storage controller systems. Any system that provides transparent Active Directory authentication on a storage system without discriminating between authorized administrators and other accounts will be exposing the storage system to huge security problems.

To avoid such problems, Data ONTAP only authenticates an administrator against Active Directory if that administrator has been defined as a domain user using the useradmin command.

To maximize the benefit of this new capability, consider migrating storage system and NearStore® administrator accounts from local users to domain users. This is a simple process:

- Make sure that the storage devices have been upgraded to Data ONTAP 7G or later.
- Use the *useradmin user delete* command to delete the local usernames and passwords.
- Use the *useradmin domainuser add* command to grant authorized Active Directory accounts administrator access.

## **4 CAPABILITIES**

The capabilities associated with a role can be defined as through the cli or through the api capabilities. The capabilities will differ between versions of Data ONTAP.

#### **4.1 APPLICATION PROGRAMMING INTERFACE (API) CAPABILITIES**

This listing is taken from the Manage ONTAP® SDK 3.5.1. Further information concerning the Manage ONTAP SDK can be found on the NOW™ site.

An example to assign the aggr access for the api interface would be:

filer\*> useradmin role add newrole –a login-http-admin,api-aggr\*

The Data ONTAP APIs are used to access and manage the NetApp storage system. These are a proprietary set of APIs. This set includes APIs for security management, license management, backup and recovery, data replication, data archiving, and so on.

| api Capability | <b>Description</b>                            |
|----------------|-----------------------------------------------|
| aqqr           | Provides aggregate information and management |
| cf             | Provides the cluster failover operations      |
| cifs           | Provides the CIFS setup, sessions, and shares |
| clock          | Provides system time zone and date management |

**Table 2) API capability and description.** 

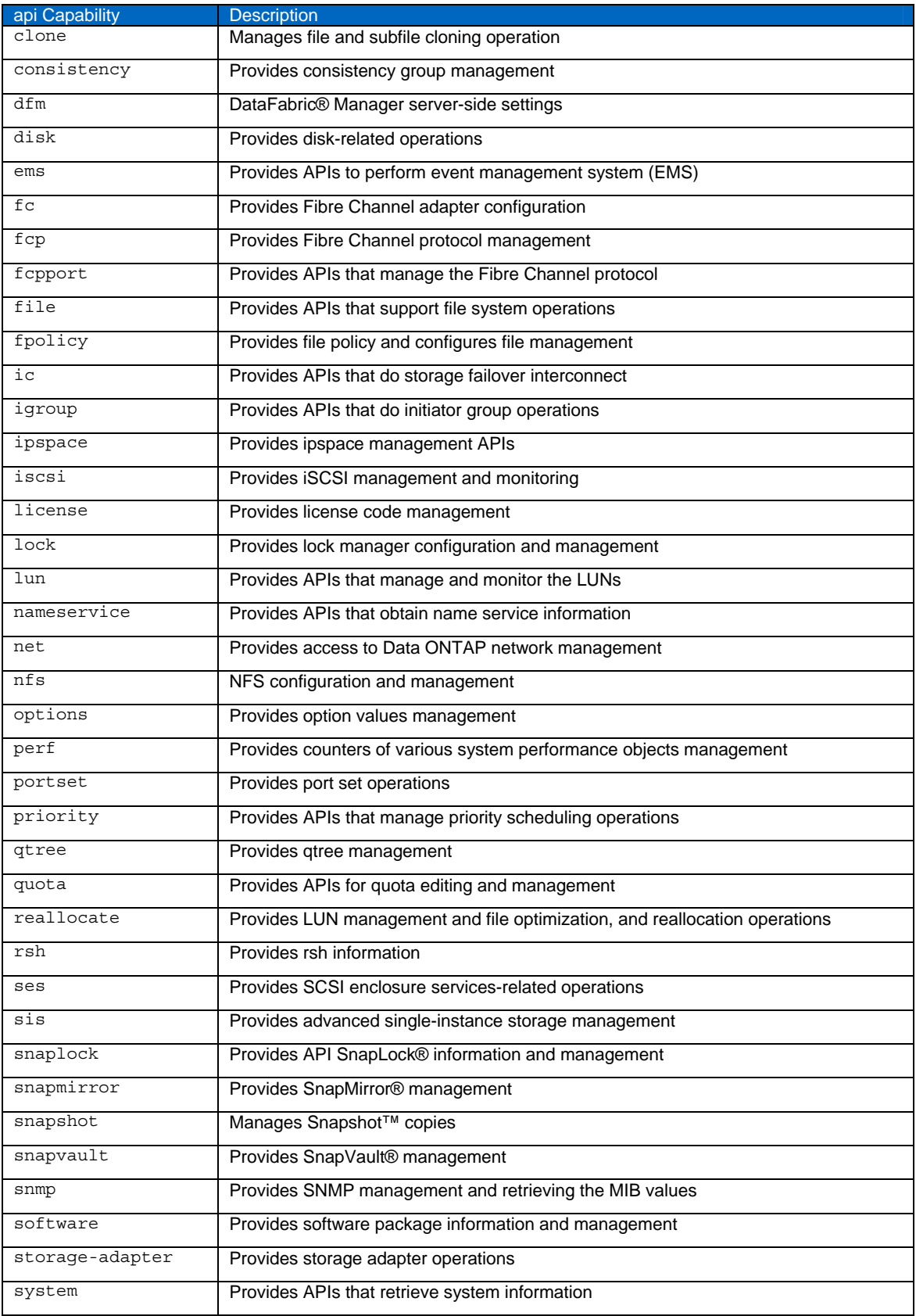

<span id="page-8-0"></span>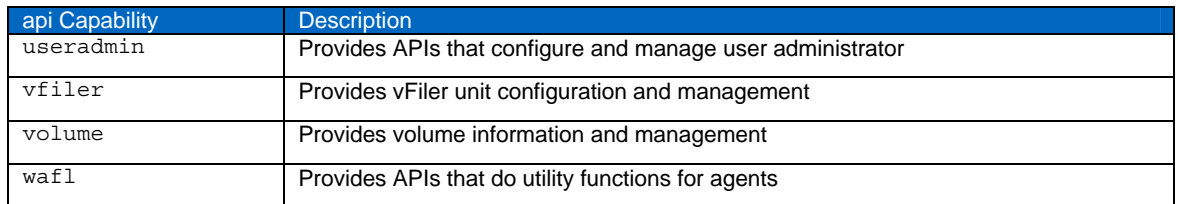

## **4.2 COMMAND LINE INTERFACE (CLI) CAPABILITIES**

This list of capabilities was derived from the man pages from the *Data ONTAP 7.3 Commands: Manual Page Reference, Volume 1.*

An example to assign the aggr access for the cli interface would be:

filer\*> useradmin role add newrole –a login-ssh,cli-aggr\*

**Table 3) CLI capabilities and descriptions.** 

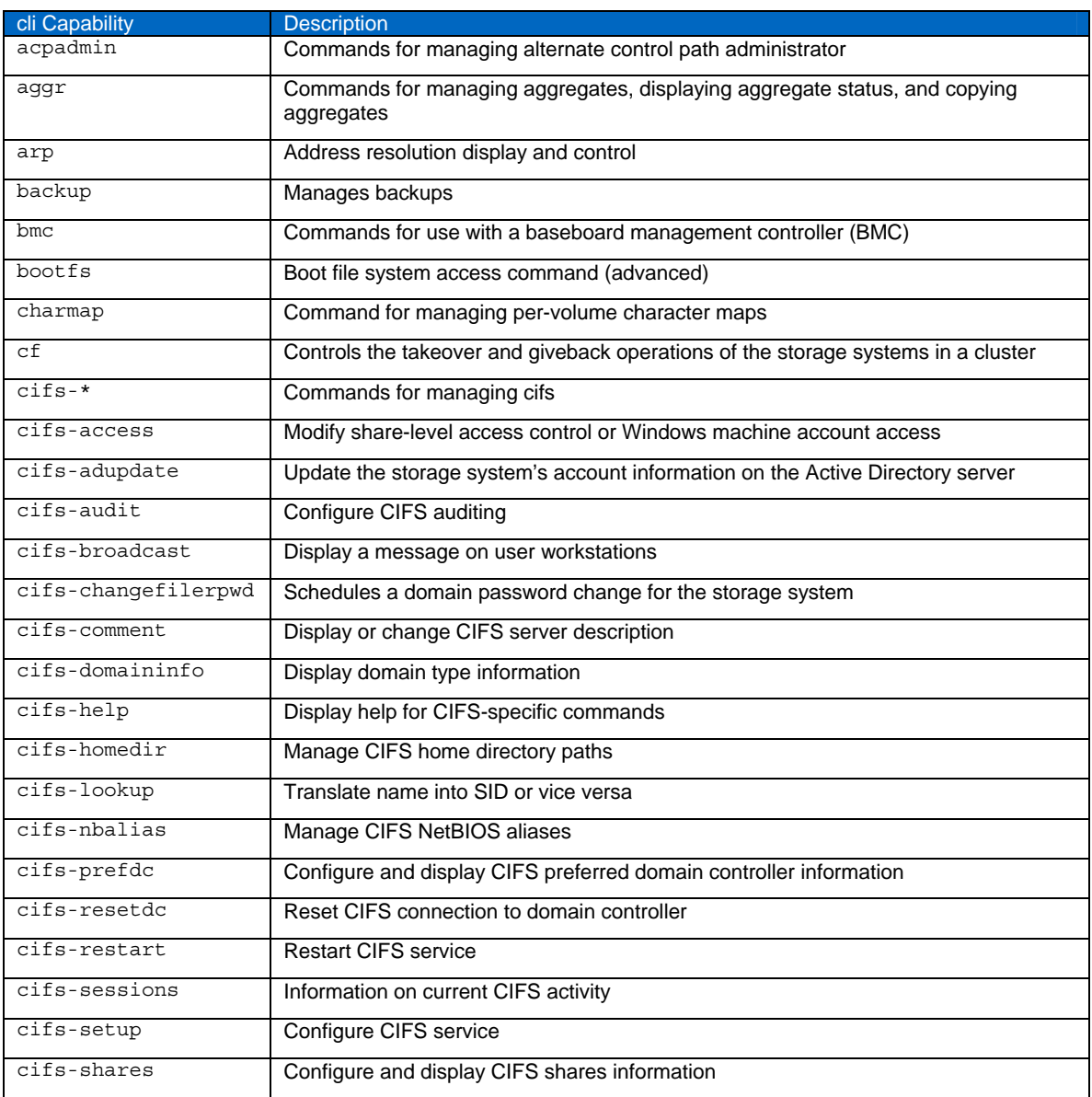

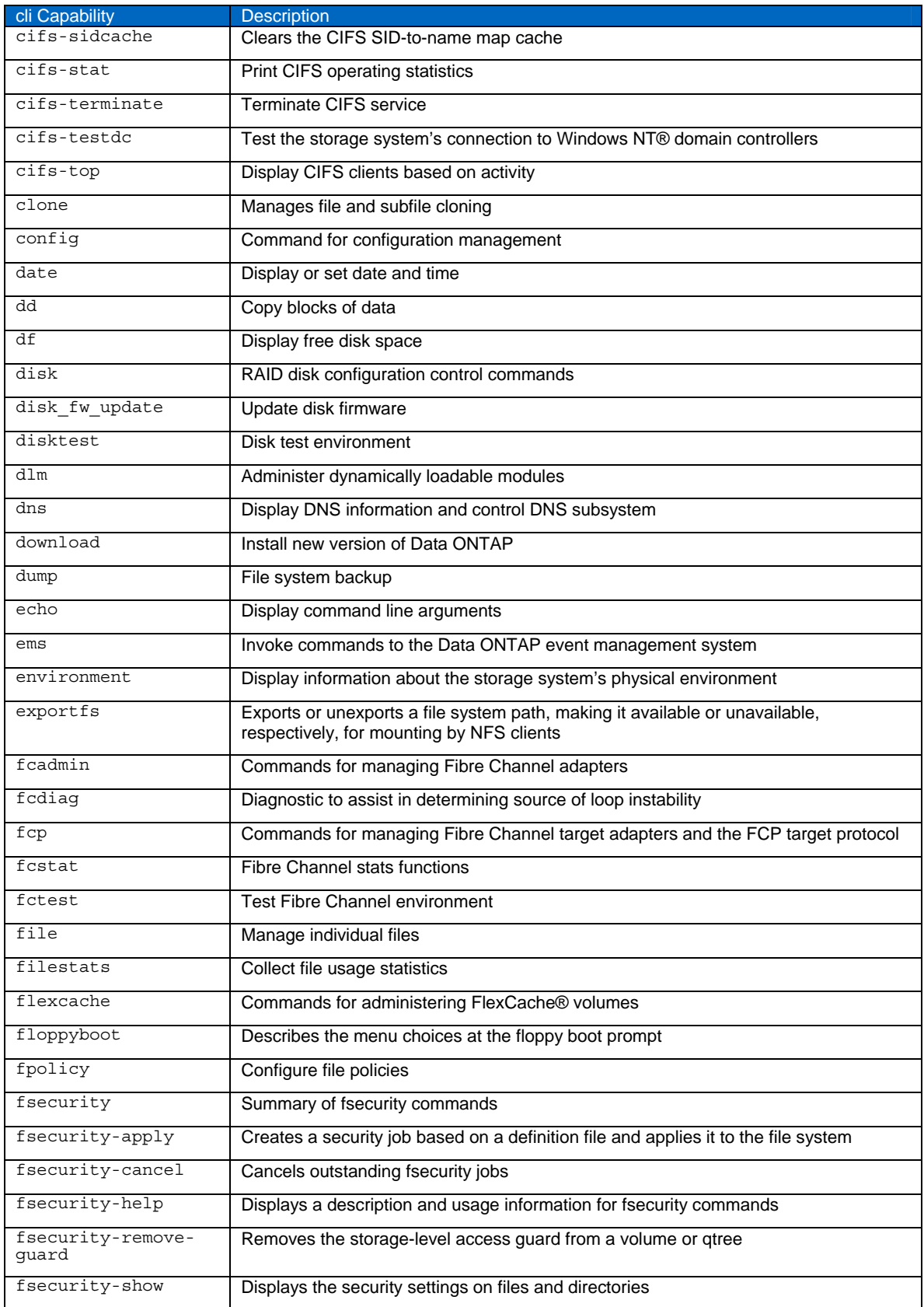

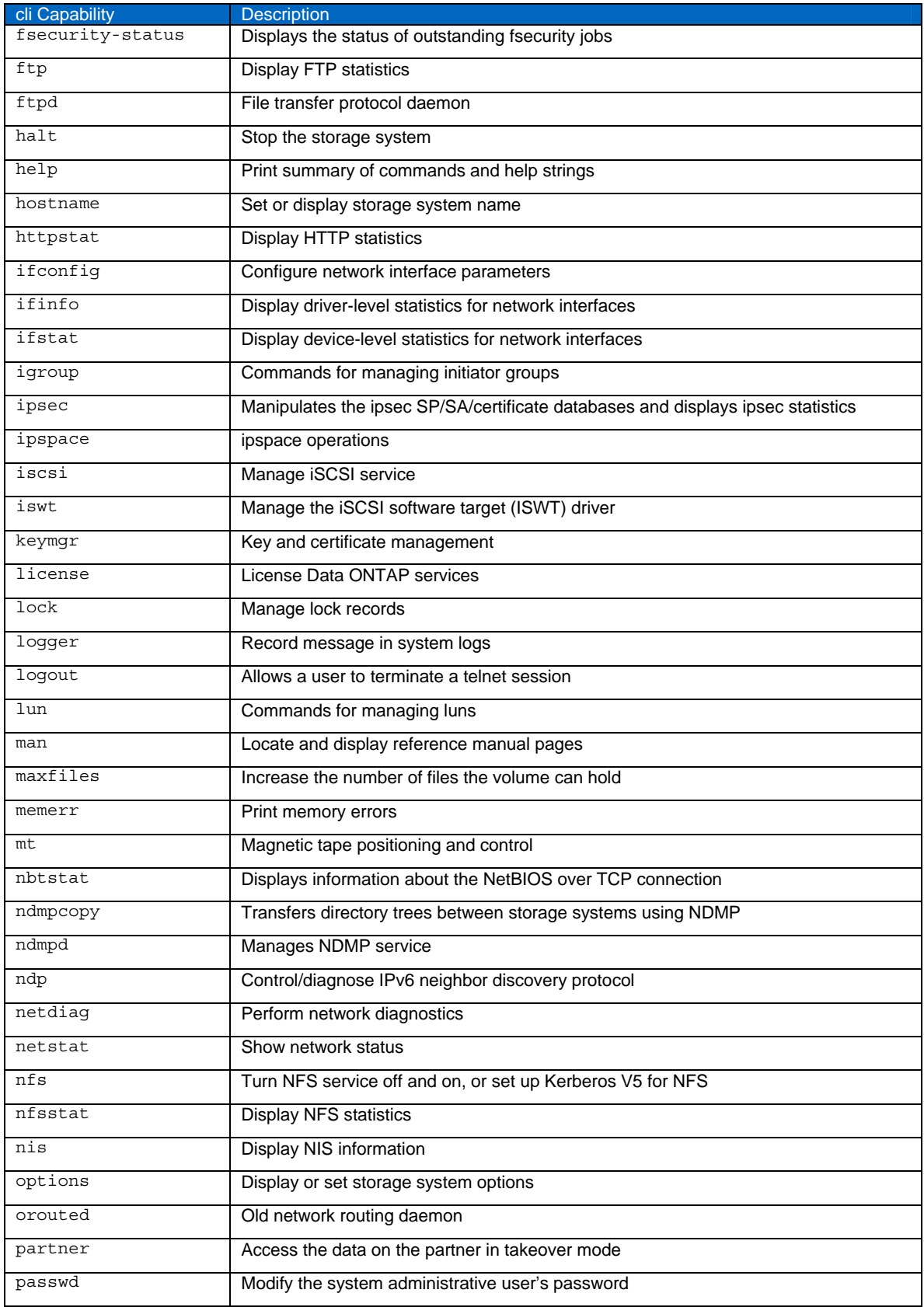

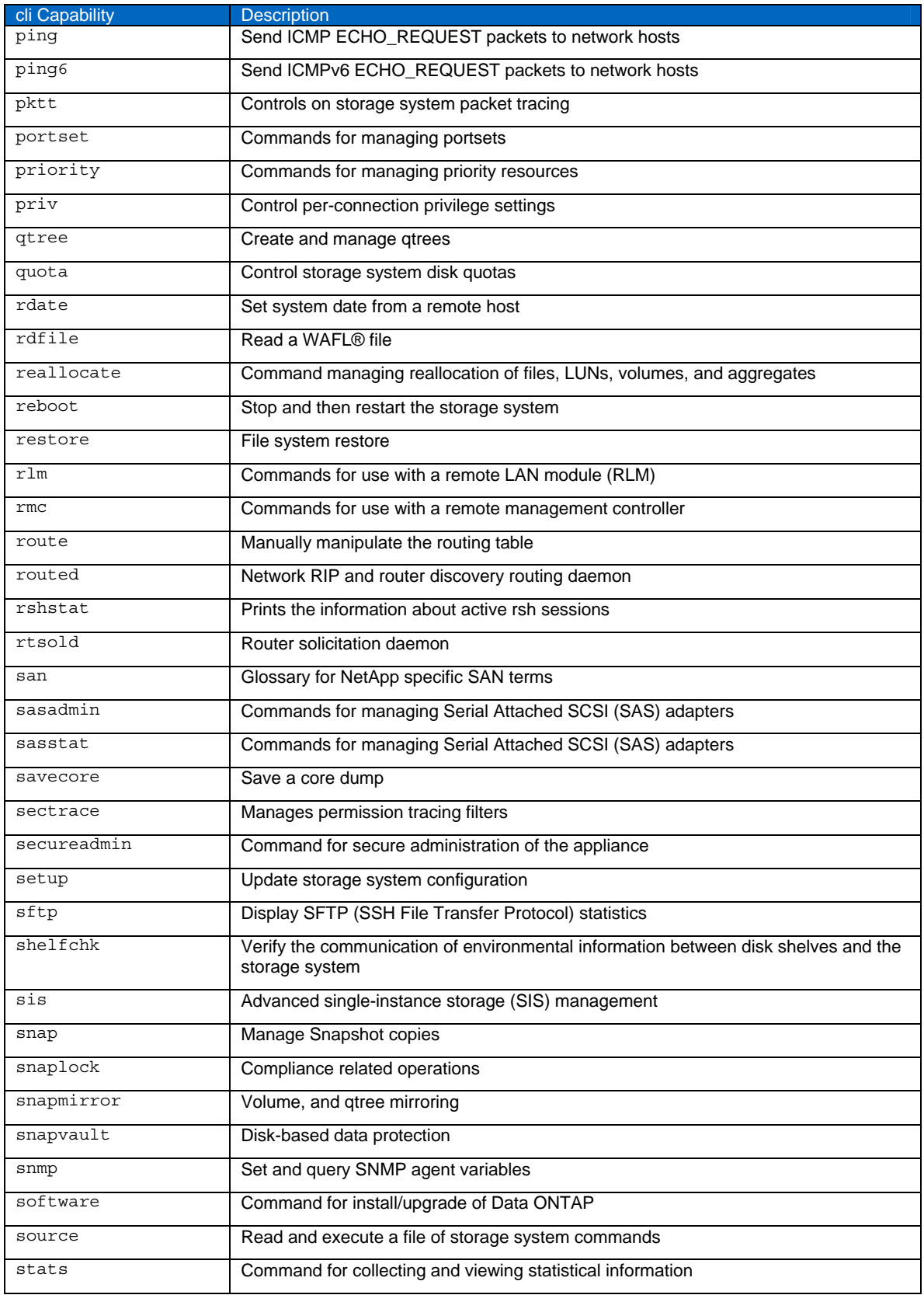

<span id="page-12-0"></span>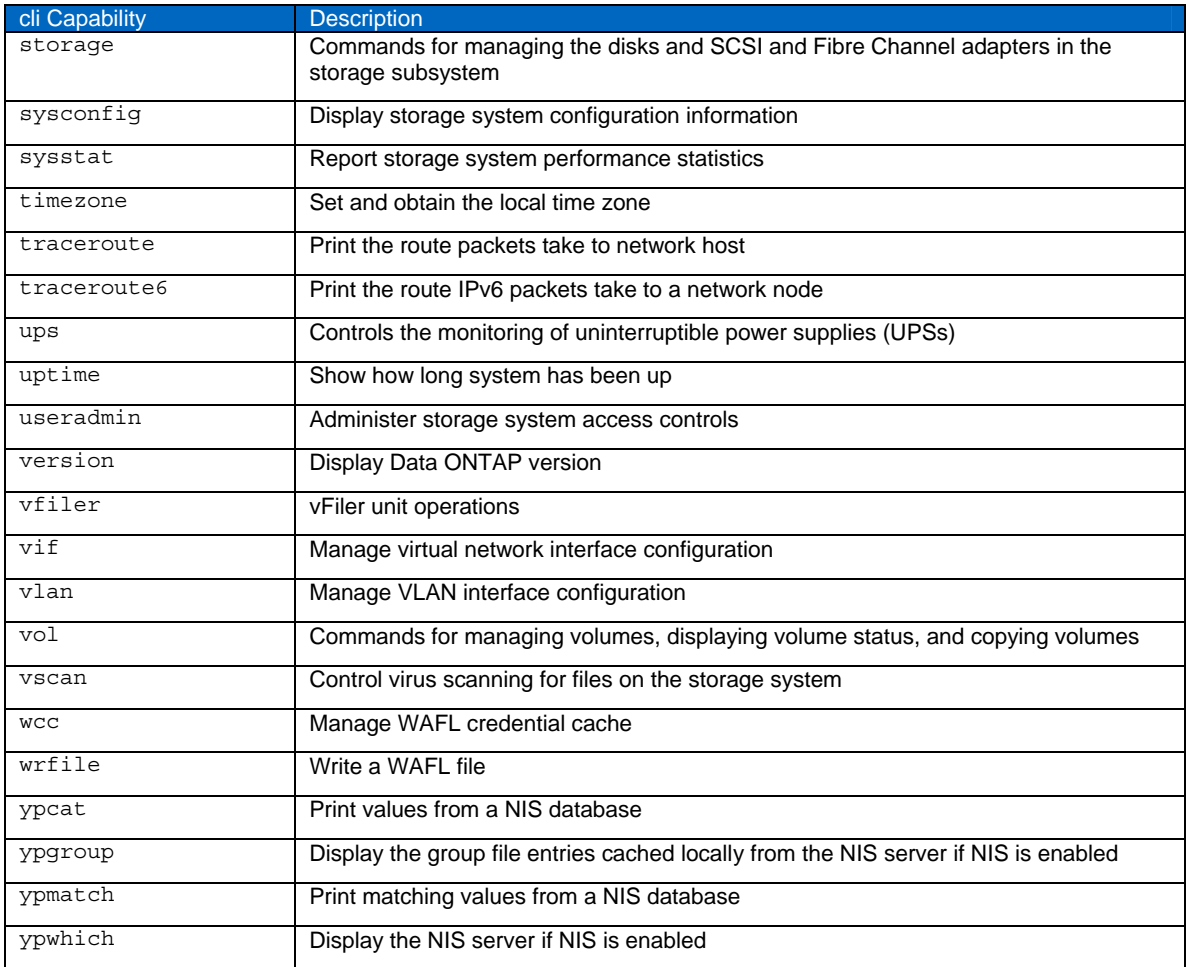

# **5 DEPLOYMENT EXAMPLES**

Data ONTAP role-based access controls have the flexibility to meet the needs of almost any IT environment. How they are used will depend largely on local security policies and organizational structure. The following are just a few examples of how RBAC might be used to enhance security and manageability in an enterprise IT environment.

**USING THE USERADMIN ROLE COMMAND** 

useradmin role add role\_name [-c comments] -a capability1[,capability2,...,capabilityN] useradmin role modify role name [-c comments] [-a capability1,capability2,...,capabilityN]

role add and role modify are used to add and modify administrative roles. The role name has all the restrictions of a user name.

The -a option specifies which capabilities are allowed in this role. This option completely replaces this role's current capabilities with the new ones.

The -c option specifies a comment about the role. Comments for roles have all the restrictions of user comments.

<span id="page-13-0"></span>useradmin role delete role\_name

role delete is used to delete an administrative role.

useradmin role list [role name ]

role list is used to list administrative roles. Giving a role name just lists a single role. The role entries will each be printed in list format as follows:

Name: none

Info: Default role for no privileges.

Allowed Capabilities:

(The above indicates the role "none" does not have any capabilities.)

Name: power

Info: Default role for power user privileges.

Allowed Capabilities: cli-cifs\*,cli-exportfs\*,cli-nfs\*,cli-useradmin\*,api-cifs- \*,api-nfs-\*,login-telnet,login-http-admin,login-rsh,login-ssh,api-system-api-\*

#### **5.1 CREATING AN SNMP ADMINISTRATOR**

This creates two roles, one which can rsh into the storage system and run the help command, and another which is allowed to log in through any login method and run any SNMP command. The "snmp\_admins" group is allowed to log into the storage system and run the help command through telnet, rsh, SNMPv3, and so on and make get and get next requests. The user "wilma" inherits these capabilities from the group.

useradmin role add rsh help -a login-rsh,cli-help\* useradmin role add snmp commands -a login-\*,cli-snmp\*,api-snmp-\* useradmin group add snmp\_admins -r rsh\_help,snmp\_commands useradmin user add wilma -g snmp\_admins

#### **5.2 CREATING A USER WHO ONLY MAKES SNMP REQUESTS**

This creates a role and group whose only capability is making SNMP requests. The storeMgr client inherits this capability.

useradmin role add snmp\_requests -a login-snmp useradmin group add snmp\_managers -r snmp\_requests useradmin user add storeMgr -g snmp\_managers

#### **5.3 CREATING/MODIFYING A USER TO NOT HAVE CONSOLE ACCESS**

A user without console access cannot execute any storage system CLI commands. These local users should be placed in local groups that do not have any roles which contain these capabilities. To see if a user has access, list the user and check the allowed capabilities. If a user is in a group with the capabilities "cli-\*" and "login-\*", then that user has console access. The following command places a user into a group with no capabilities, which will revoke all privileges.

useradmin user modify myuser -g "Guests" useradmin user list myuser

## <span id="page-14-0"></span>**5.4 CUSTOMIZING ACCESS THROUGH SYSTEM MANAGER**

Netapp System Manager is a GUI-based storage controller administration tool. There might be requirements to allow a "view-only" administrator to have access using this tool. In order to accomplish this, it is necessary to develop custom roles for logon and view-only access. This example contained the required capabilities and roles to enable a "view-only" account for the "storage" container in the NetApp System Manager tree.

Note: This example was developed using NetApp System Manager 1.0.1 and Data ONTAP 7.3.2.

#### **CREATE THE ROLES**

Seven roles are created in this example; it is possible to have only one role with all of the capabilities. The breakdown of roles was done for simplicity.

Create a login role. This role allows the access to the storage controller:

useradmin role add nsm-login -a login-http-admin,api-system-get-\*

Create a common "view-only" role. This role has all of the common capabilities to access the "storage" container of the NetApp System Manager GUI:

useradmin role add nsm-view –a api-aggr-list-info,api-disk-sanown-listinfo,api-license-list-info,api-options-get,api-perf-object-getinstances,api-snmp-status,api-volume-list-info\*,cli-priv,api-aggroptions-list-info,api-aggr-check-spare-low

Create a role to vew the "volumes" container:

```
useradmin role add nsm-volumes-view -a api-volume-get-root-name,api-
snapshot-reserve-list-info,api-volume-get-language,api-volume-options-
list-info,cli-date
```
Create a role for the "shared folders" container:

```
useradmin role add nsm-sharedfolders-view -a api-cifs-share-list-
iter*,api-nfs-exportfs-list-rules,api-cifs-session-list-iter*
```
Create a role to view the "qtrees" container:

useradmin role add nsm-qtree-view -a api-qtree-list-iter\*

Create a role to view the "disks" container:

```
useradmin role add nsm-disk-view -a api-system-cli,api-disk-list-
info,cli-options
```
Create a role to view the "aggregates" container:

```
useradmin role add nsm-aggr-view -a api-aggr-get-root-name,api-snapshot-
list-info
```
The output of the useradmin role list command should contain the following:

Name: nsm-aggr-view

Info:

Allowed Capabilities: api-aggr-get-root-name,api-snapshot-list-info

Name: nsm-disk-view

Info:

Allowed Capabilities: api-system-cli,api-disk-list-info,cli-options

Name: nsm-login

Info:

Allowed Capabilities: login-http-admin,api-system-get-\*

Name: nsm-qtree-view

Info:

Allowed Capabilities: api-qtree-list-iter\*

Name: nsm-sharedfolders-view

Info:

Allowed Capabilities: api-cifs-share-list-iter\*,api-nfs-exportfs-list-rules,api-cifs-session-list-iter\*

Name: nsm-view

Info:

Allowed Capabilities: api-aggr-check-spare-low,api-aggr-list-info,api-aggr-options-list-info,apidisk-sanown-list-info,api-license-list-info,api-options-get,api-perf-object-get-instances,api-snmpstatus,api-volume-list-info\*,cli-priv,security-priv-advanced,cli-registry

Name: nsm-volumes-view

Info:

Allowed Capabilities: api-volume-get-root-name,api-snapshot-reserve-list-info,api-volume-getlanguage,api-volume-options-list-info,cli-date

#### **CREATE THE GROUP**

Once the roles have been created, a group needs to be created to allow the acess to all areas of the "storage container" for the view-only account.

useradmin group add nsm-storage-view -r nsm-login,nsm-view,nsm-volumes-view,nsmsharedfolders-view,nsm-qtree-view,nsm-disk-view,nsm-aggr-view

The minimum roles for the "view-only" group are the nsm-login and the nsm-view roles. These roles will provide some access of information.

#### **CREATE OR ADD USERS TO THE GROUP**

This is accomplished through either the useradmin user or the useradmin domainuser commands.

## <span id="page-16-0"></span>**6 CONCLUSION**

Role-based access controls in Data ONTAP allow storage and security administrators to map administrative capabilities to local security policy. This can assist in meeting regulatory or internal policy requirements, can protect in many cases against accidental misconfigurations and other user errors, and can allow storage administrators to delegate responsibility for certain tasks without providing untrained administrators with access to destructive commands.

NetApp provides no representations or warranties regarding the accuracy, reliability or serviceability of any information or recommendations provided in this publication, or with respect to any results that may be obtained by the use of the information or observance of any recommendations provided herein. The information in this document is distributed AS IS, and the use of this information or the implementation of any recommendations or techniques herein is a customer's responsibility and depends on the customer's ability to evaluate and integrate them into the customer's operational environment. This document and the information contained herein must be used solely in connection with the NetApp products discussed in this document.

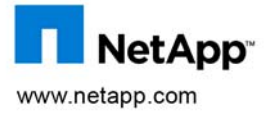

© Copyright 2009 NetApp, Inc. All rights reserved. No portions of this document may be reproduced without prior written consent of NetApp, Inc. NetApp, the NetApp logo, Go further, faster, DataFabric, Data ONTAP, FilerView, FlexCache, Manage ONTAP, NearStore, NOW, SnapLock, SnapMirror, Snapshot, SnapVault, vFiler, and WAFL are trademarks or registered trademarks of NetApp, Inc. in the United States and/or other countries. Microsoft, Windows, and Windows NT are registered trademarks of Microsoft Corporation. UNIX is a registered trademark of The Open Group. All other brands or products are trademarks or registered trademarks of their respective holders and should be treated as such. TR-3358.